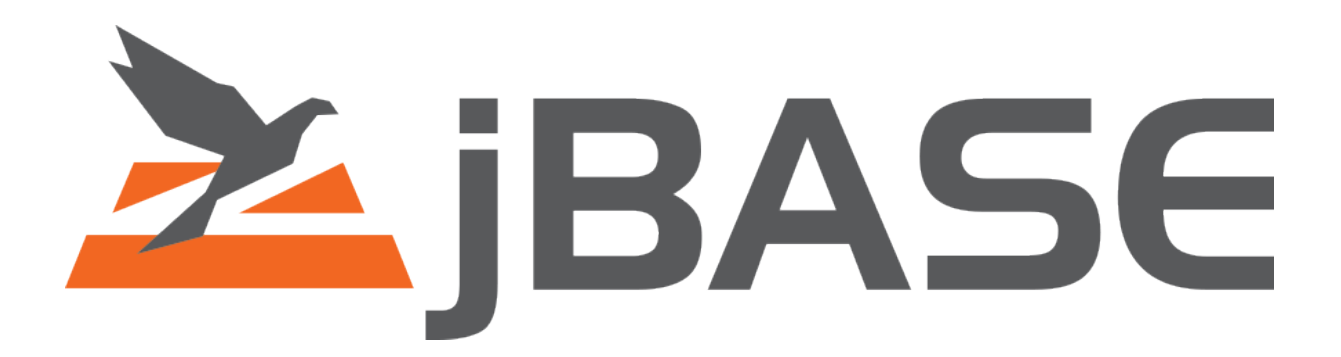

# **jBASE Product Release Notice**

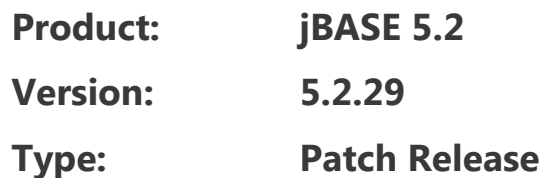

Information in this document is subject to change without notice. No part of this document may be reproduced or transmitted in any form or by any means, electronic or mechanical, for any purpose, without the express written permission of jBASE International.

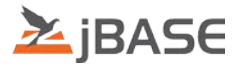

# **Contents**

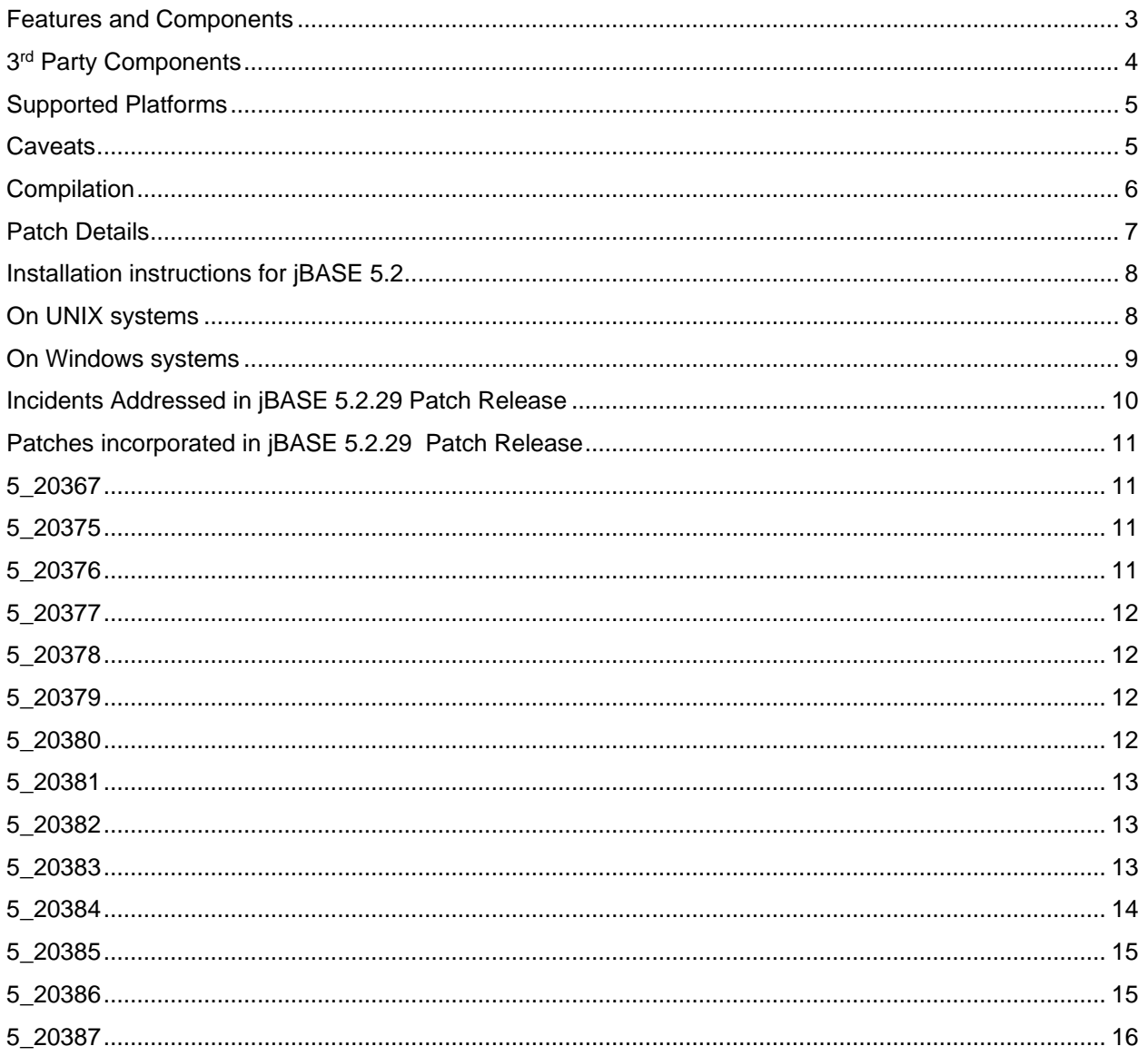

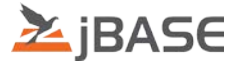

# <span id="page-2-0"></span>**Features and Components**

jBASE 5 has been designed to allow non-stop running, increased resilience and lower maintenance. In addition, jBASE 5 is an exclusively 64-bit release

#### **Features**

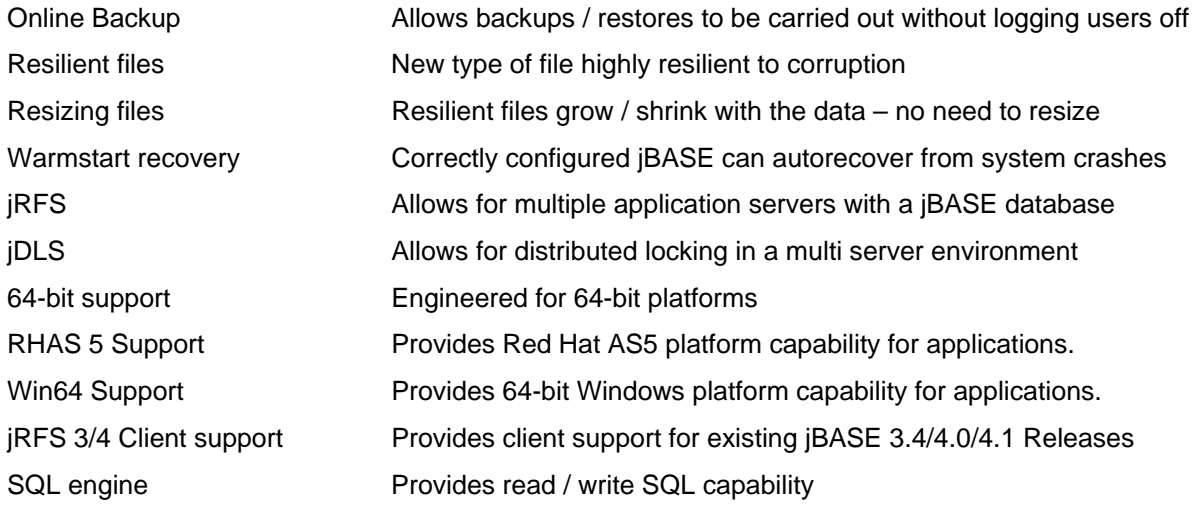

### **Components**

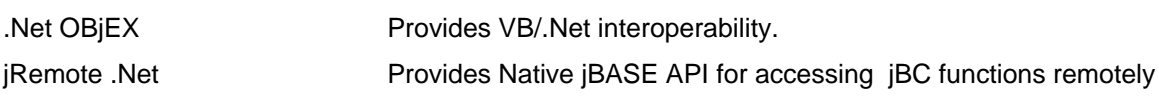

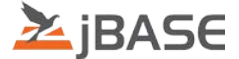

## <span id="page-3-0"></span>**3rd Party Components**

The jBASE 5.2 installation process includes installation of the following 3<sup>rd</sup> party components.

### **Java Runtime Engine**

Built using the following Java versions :

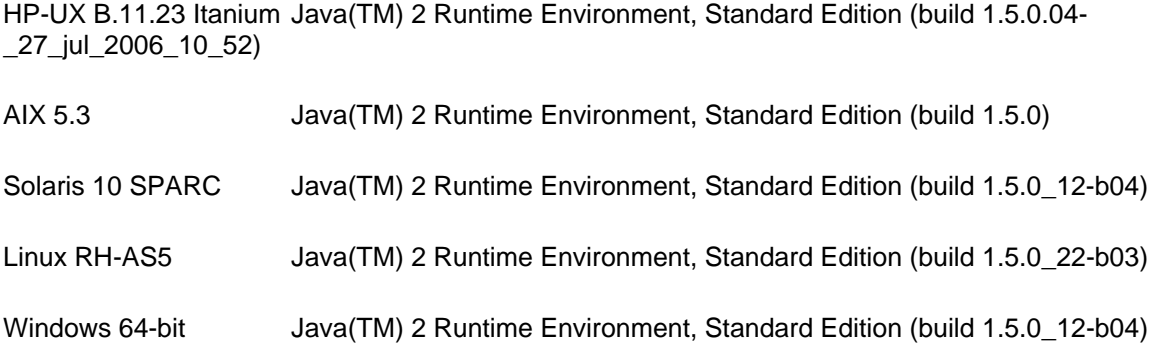

#### **Internationalization library**

Required for Locale and Multi Byte character set support

• ICU 4.0.1

### **XML library**

Required for XML function support.

- XERCES 2.7.0
- XALAN 1.10.0

### **ODBC support (32 bit)**

This release contains an updated version of the ODBC installer.

NOTE: The files in the Install package all rely on MSVCRT80 version 6195 (or later). This can be obtained here. You need to run/load this before Installing the ODBC installer.

#### <http://www.microsoft.com/download/en/details.aspx?displaylang=en&id=26347>

jBASE International Page 4 of 16 30-Jul-15

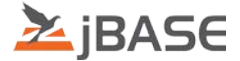

# <span id="page-4-0"></span>**Supported Platforms**

This specific Patch Release provides support for the following platforms:

AIX 5.3 (64-bit) \* HPUX Itanium 11.31 (64-bit) Red Hat Enterprise Linux 5 (64-bit) \* Solaris 10 SPARC (64-bit) \* Windows (64-bit)

\*This build is binary compatible with forward releases of the platform

(e.g. Aix 5.3. -> Aix 6.1 -> AIix 7.1)

Running on RedHat 6 required the ssl compatibility library to be installed; this can be done with the following command

**yum install openssl098e**

### <span id="page-4-1"></span>**Caveats**

• jDP / Attunity Connect is not available for the 64-bit jBASE 5.2 releases

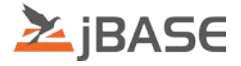

# <span id="page-5-0"></span>**Compilation**

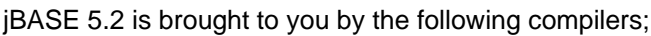

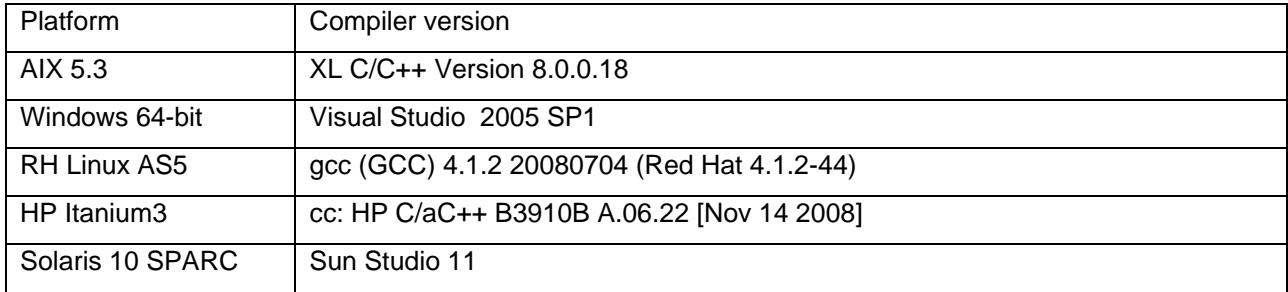

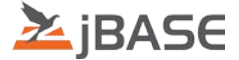

## <span id="page-6-0"></span>**Patch Details**

All patches from previous jBASE releases have been included where appropriate in jBASE 5.2. All Patch details for the jBASE 5.2 release are provided in a separate Patch Summary document.

jBASE 5.2.1 patch release includes Patches PN5\_20000 through PN5\_20051 jBASE 5.2.2 patch release includes Patches PN5\_20052 through PN5\_20067 jBASE 5.2.3 patch release includes Patches PN5\_20068 through PN5\_20089 jBASE 5.2.4 patch release includes Patches PN5\_20090 through PN5\_20099 jBASE 5.2.5 patch release includes Patches PN5\_20100 through PN5\_20110 jBASE 5.2.6 patch release includes Patches PN5\_20111 through PN5\_20117 jBASE 5.2.7 patch release includes patches PN5\_20118 through PN5\_20123 jBASE 5.2.8 patch release includes patches PN5\_20124 through PN5\_20143 jBASE 5.2.9 patch release includes patches PN5\_20144 through PN5\_20153 jBASE 5.2.10 patch release includes patches PN5\_20154 through PN5\_20163 jBASE 5.2.11 patch release includes patches PN5\_20164 through PN5\_20184 jBASE 5.2.12 patch release includes patches PN5\_20185 through PN5\_20195 jBASE 5.2.13 patch release includes patches PN5\_20196 through PN5\_20202 jBASE 5.2.14 patch release includes patches PN5\_20203 through PN5\_20208 jBASE 5.2.15 patch release includes patches PN5\_20209 through PN5\_20221 jBASE 5.2.16 patch release includes patches PN5\_20222 through PN5\_20234 jBASE 5.2.17 patch release includes patches PN5\_20235 through PN5\_20247 jBASE 5.2.18 patch release includes patches PN5\_20248 through PN5\_20257 jBASE 5.2.19 patch release includes patches PN5\_20258 through PN5\_20271 jBASE 5.2.20 patch release includes patches PN5\_20272 through PN5\_20284 jBASE 5.2.21 patch release includes patches PN5\_20285 through PN5\_20294 jBASE 5.2.22 patch release includes patches PN5\_20295 through PN5\_20307 jBASE 5.2.23 patch release includes patches PN5\_20308 through PN5\_20326 jBASE 5.2.24 patch release includes patches PN5\_20327 through PN5\_20333 jBASE 5.2.25 patch release includes patches PN5\_20334 through PN5\_20345 jBASE 5.2.26 patch release includes patches PN5\_20346 through PN5\_20356 jBASE 5.2.27 patch release includes patches PN5\_20357 through PN5\_20363 jBASE 5.2.28 patch release includes patches PN5\_20364 through PN5\_20375

jBASE 5.2.29 patch release includes patches PN5\_20376 through PN5\_20387

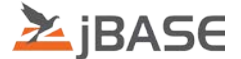

## <span id="page-7-0"></span>**Installation instructions for jBASE 5.2**

## <span id="page-7-1"></span>**On UNIX systems**

Set the 'umask' to enable the correct UNIX permissions for the files about to be installed.

umask 0

Create the directory into which you are installing jBASE 5.2, eg :

mkdir /home/jbc52

This directory path will subsequently be used as the '\$JBCRELEASEDIR' environment variable setting.

[ ensure the volume in which you are installing jBASE 5.2 has sufficient free disk space, approximately 500MB is required, plus additional space for any temporary files ]

 $df -k$  [ will show the current disk usage within each UNIX volume ]

'cd' to the directory just created, eg :

cd /home/jbc52

Uncompress the appropriate 'tar.gz' file, eg for 64-bit Aix 5.3 :

gzip –d 64bit\_jbase5229\_aix.tar.gz

Install the jBASE release using :

tar –xvf 64bit\_jbase5229\_aix.tar

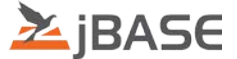

# <span id="page-8-0"></span>**On Windows systems**

Run the installer, e.g. '64bit jbase5229 win.exe' and follow the on screen instructions/prompts shown.

Note: The Installer has been modified slightly so that if it finds a "config" directory in the install directory it will assume that its doing an "Upgrade" and will stop the telnet and jDLS daemons and then rename the existing config directory to "config\_pre{jBASE Install Version}". e.g. "config\_pre5.2.8"

It will then pop up a message box displaying this information.

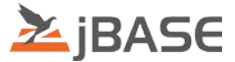

# <span id="page-9-0"></span>**Incidents Addressed in jBASE 5.2.29 Patch Release**

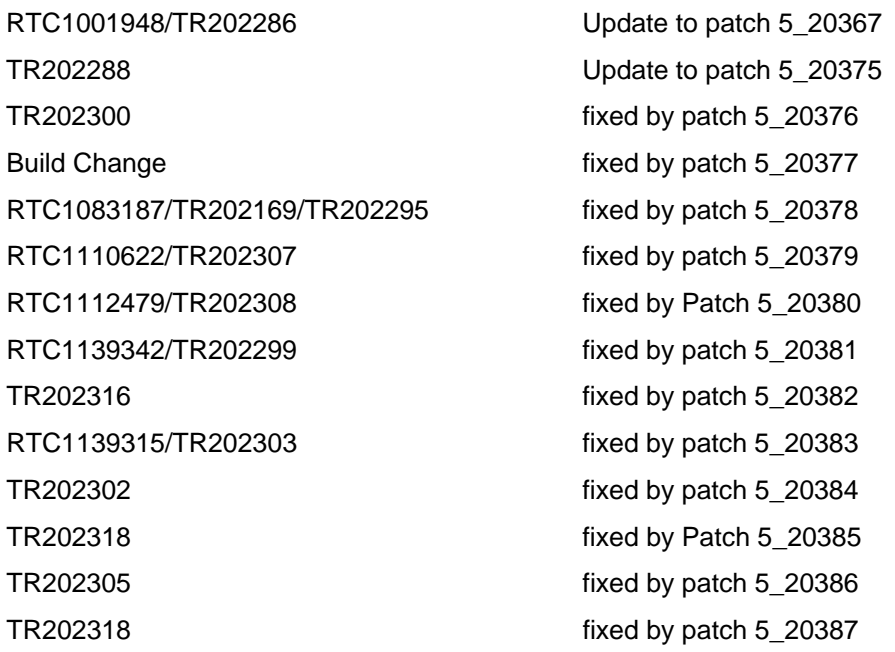

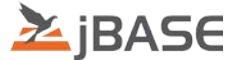

# <span id="page-10-0"></span>**Patches incorporated in jBASE 5.2.29 Patch Release**

## <span id="page-10-1"></span>**5\_20367**

Jrfs processes increment license counts (1001948)

Update to the Patch to remove jRFS field from jproclic

# <span id="page-10-2"></span>**5\_20375**

MultiSession Licensing.

 If the name of the connecting client machine is not available, default to its IP address so the licence can be associated to its IP address instead.

 Prior to this change, because the machine name could not be resolved a standard licence was being allocated.

# <span id="page-10-3"></span>**5\_20376**

Correct behaviour of 'A;nR', 'A;nRR', 'F;nR' and 'F;nRR' ( multivalue / subvalue Repeat ) correlatives

To test :

```
 DICT file RR
          001 A
          002 1
          003 Repeat Subvalue
          004
          005
          006
          007
          008 F;1RR
          009 L
          010 3
          file item1
          001 a]b]c
         [ where ']' are multivalue marks ]
           LIST file RR
    should display
          item1 a
               b 
c c
    Prior to this patch the 'LIST' command 'hung'
```
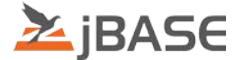

<span id="page-11-0"></span>Add support for building natively on AIX 6

To test: set up your 5.2 source code environment on the AIX 6 server and build it there

# <span id="page-11-1"></span>**5\_20378**

jODBC crashes ODBC Manager in Windows 8 / 2012

 TR202169 | jODBC crashes ODBC Manager in Windows 8 TR202295 | jODBC Test Connection fails on Windows 2012

 Fix issue with the ODBC driver crashing when you click the 'Test' button from within the DSN in the ODBC Administrator.

Change pointers beings passed around to SQLHANDLE types.

### <span id="page-11-2"></span>**5\_20379**

Mask bug when 'expression' is 'null'

Previously the following conversion would not return the correct results.

 CRT SQUOTE( '' 'L2' ) CRT SQUOTE( OCONV('', 'L2') ) CRT SQUOTE( OCONV('', 'L0') ) CRT SQUOTE( FMT('', 'L0') )

The format expressions should return 0.00, when oconv format null is set in config emulate. If the source string is NULL.

 OCONV should return the source string if its length is used in the second parameter, OCONV('AB', 'L2'), should return 'AB' OCONV('AB', 'L10'), should return NULL, as the source string is not 10 characters long. OCONV('AB', 'L1,10'), should return 'AB', as the source string is between 1 and 10 characters long.

 OCONV should return the length of the source string if 0 is used in the second parameter, OCONV('', 'L0'), should return '0', as the source string is 0 characters long. OCONV('AB', 'L0'), should return '2', as the source string is 2 characters long.

### <span id="page-11-3"></span>**5\_20380**

Unable to carry out math functions on date fields

 Expand expressions to handle date types, previously the following was not possible. SELECT value FROM table where start\_date+5 < end\_date

This fix should allow you now to:

 Use maths on dates while limiting, [ WHERE date+5 > value ] Use maths on dates when displaying results, [SELECT date+(5\*7) AS plus five weeks FROM table ]

<span id="page-11-4"></span>Check for MV dates and process them.

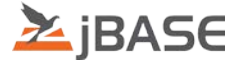

END-TIME and END-DATE attributes in the PH-HISTORY file are being populated when the job starts

Only update the PH-HISTORY file END-TIME and END-DATE attribute when the job has finished.

# <span id="page-12-0"></span>**5\_20382**

Extend the Port field size in mw42 to 5 characters (was 3)

## <span id="page-12-1"></span>**5\_20383**

NAMED COMMON is not reset on LOGTO

Reset any named common variables to NULL when LOGTO is used.

 According to the knowledgebase on COMMON, When moving from one account to another it is advisable to use LOGTO when named common is expected to be reinitialized.

 Currently dont really want to make this the default behaviour as there are so many unknown impacts on the behaviour of any clients software as its never cleared common in the past, a good example is that PH-START will use LOGTO, parameters may be passed in COMMON.

So for now this behaviour can only be enabled by setting

<span id="page-12-2"></span>JBC\_LOGTO\_FLUSHES\_NAMED\_COMMON.

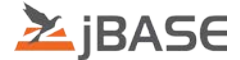

jQL A-correlative is only displaying 1st associated multi-value

Check source type for left and right nodes before performing comparisons in the [IF processing code]

Previously there have been many issues related to only displaying the first multi-value when using correlatives.

e.g.

 id: CNT 001 A 008 A;IF N(WO) # "" THEN "1" ELSE "" 009 R 010 6 id: 1 001 002 003 A]B]C

Result of jQL statement on jBASE 5.2.28:

 WO CNT A 1 B C

When the expected result is,

 WO CNT A 1 B 1 C 1

The new behavior will check each source VAR for the following.

 If its a literal, use REUSE() If its a single valued attribute, use REUSE() If its an attribute with multi-values, use whole value.

<span id="page-13-0"></span>EQ, NE, LT, GT, LE, GE have been modified to use the new behavior.

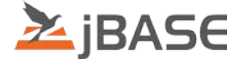

Use Index created for I types during jQL Selection

To test :

DICT file itype

```
 001 I
 002 @RECORD<1>
 003
 004 Attr1
 005 5L
 CREATE-INDEX -w file itype
 jsh ->WHERE (V
 [ note the number of 'READ's reported for this process ]
 jsh -> SELECT file WITH itype = ""
 jsh -> WHERE (V
```
The number of 'READ'S should not have increased substantially

Prior to this patch the number of 'READ'S would have increased by the number of items in the file

### <span id="page-14-0"></span>**5\_20386**

'jchmod -t' ( display current details ) should not update file

To test :

Note current 'timestamp' of 'file' using 'dir' ( Windows ) 'ls -la' ( Unix )

jchmod -t file

The timestamp should not change

<span id="page-14-1"></span>Prior to this patch a subsequent 'dir' ( Windows ) 'ls -la' ( Unix ) showed an updated time

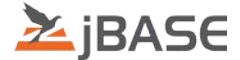

CREATE-INDEX file Idesc did not generate the associated LookUp code

To test :

DICT file Idesc

 001 I 002 @RECORD<1> 003 MCU 004 Attr1 005 5L

CREATE-INDEX file Idesc

should display :

Notice: Command converted to 'CREATE-INDEX -lMCU file Idesc BY ITYPE(\RECORD<1>\)'

 Prior to this patch the message did not include '-lMCU' and LIST-INDEX file' did not show any associated LookUp